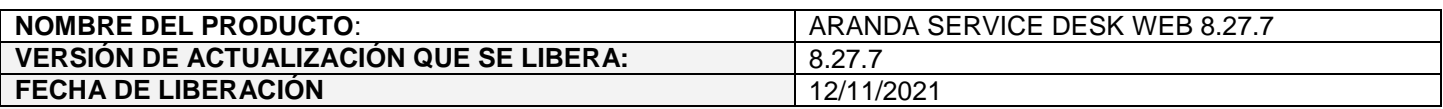

# **DESCRIPCION DE CADA ERROR CORREGIDO**

# **CASO 200401:**

- $\checkmark$  Se realiza ajuste en las siguientes consolas para permitir cancelar las tareas asociadas a un procedimiento:
	- Consola web de configuración (BASDK)
	- Consola web de especialistas (ASDKV8)

# **Consola web de configuración (BASDK):**

Se agrega el campo **Estado cancelación de tareas** en la creación y edición de procedimientos (Configuración / Procedimientos – tareas).

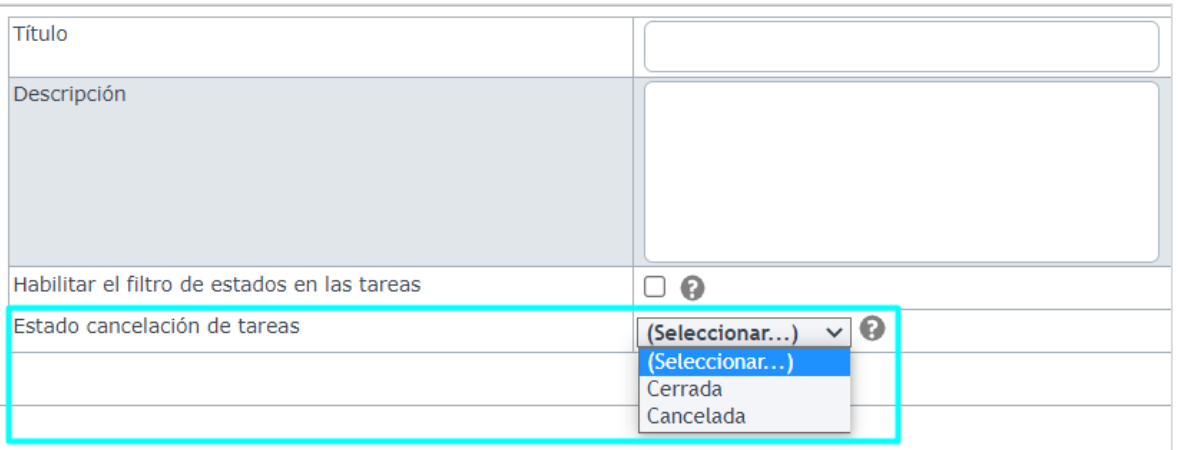

Este campo lista los estados finales del flujo de estados de Tareas. El estado seleccionado será en el que quedarán las tareas del procedimiento que se borren individualmente desde un caso.

Al acercar el cursor al ícono de ayuda se muestra un mensaje en el que se indica para que se utiliza el campo.

#### **Consola web de especialistas (ASDKV8):**

A partir de ahora, el botón **Borrar tarea** de la pestaña de **Tareas** en la edición de casos (Requerimientos de servicio, Incidentes, Problemas, Cambios) validará la información contenida en el campo **Estado cancelación de tareas** de BASDK, cuando se seleccionen tareas asociadas a un procedimiento.

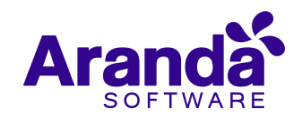

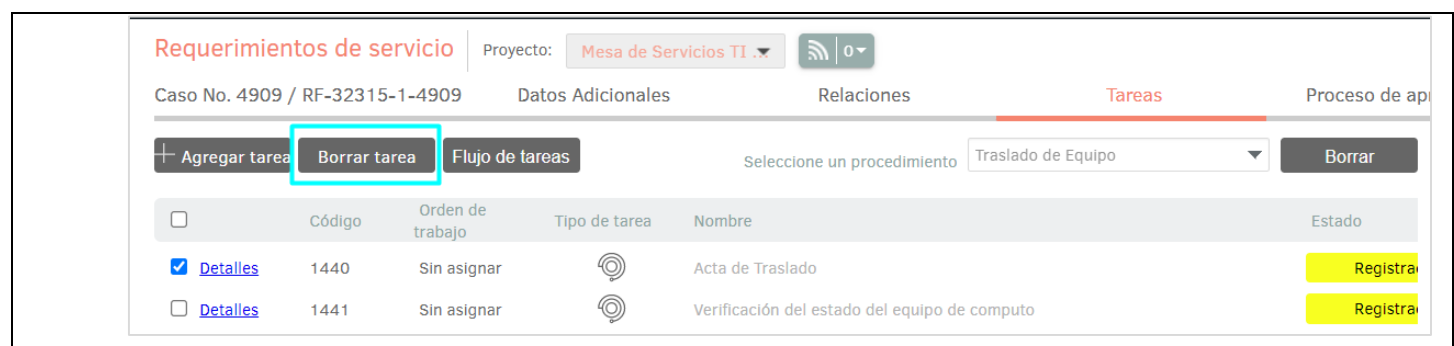

Si el campo **Estado cancelación de tareas** de BASDK tiene un valor seleccionado, se permite cancelar las tareas asociadas al procedimiento, mediante el botón **Borrar tarea**.

A continuación, se detallan las validaciones realizadas:

- Sólo se podrán cancelar las tareas en estado inicial.
- Si la tarea seleccionada está en estado inicial, se mostrará el mensaje "Tarea(s) eliminada(s)" y se modificará el estado de la tarea y el de las tareas posteriores a ésta en el flujo. Las tareas quedarán en el estado configurado en el campo **Estado cancelación de tareas** de BASDK y en el campo **Resultados** quedará el texto "Tarea en estado: estado configurado".

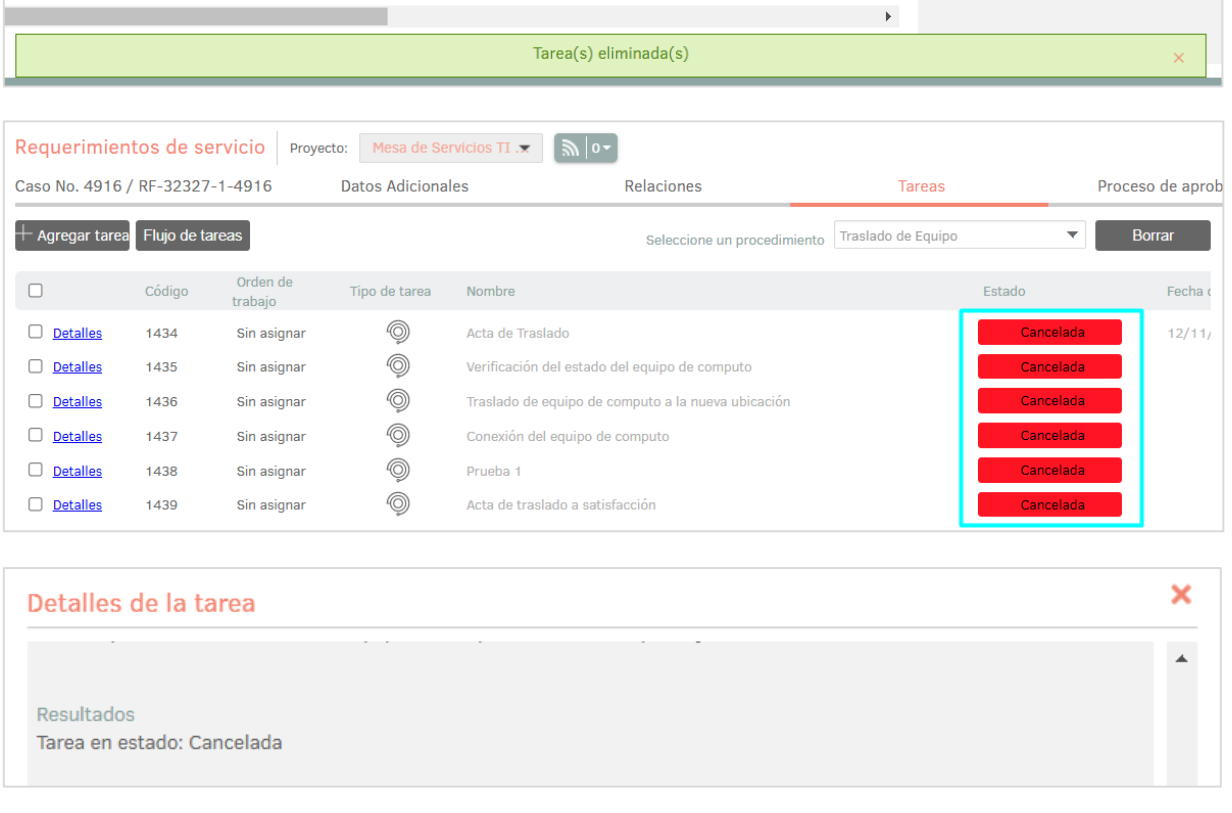

 Si la tarea seleccionada no está en estado inicial, se mostrará el mensaje "Algunas tareas no fueron eliminadas debido que tienen datos asociados" y no se modificará el estado de la tarea ni de las tareas posteriores a ésta en el flujo.

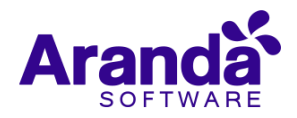

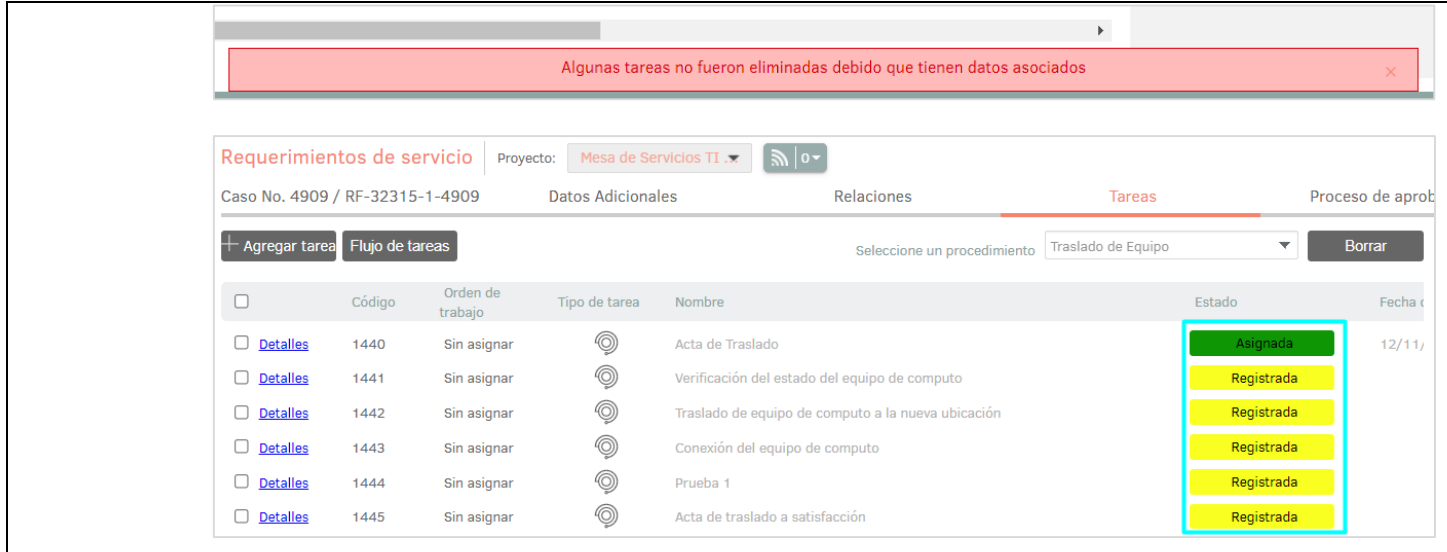

- La cancelación de tareas posteriores a la seleccionada, se hace sólo sobre las tareas en estado inicial.
- El borrado de tareas manuales continúa funcionando cómo hasta la fecha.

Si el campo **Estado cancelación de tareas** de BASDK no tiene un valor seleccionado, el borrado de tareas funciona como venía funcionando hasta la fecha. No se permite cancelar las tareas asociadas al procedimiento.

**Nota:** El borrado completo del procedimiento asociado al caso (botón **Borrar**), el cambio de estados manual en las tareas y las validaciones propias del flujo del procedimiento asociado al caso no cambian.

# **DESCRIPCIÓN DE CAMBIOS IMPLEMENTADOS**

# **NOTAS O INSTRUCCIONES ADICIONALES**

- $\checkmark$  Ejecute el archivo "Aranda.ASDK.Web.Installer.exe" y siga las instrucciones del instalador.
- $\checkmark$  El archivo ejecutable funciona como instalador y como herramienta de actualización.
- $\checkmark$  Esta actualización aplica únicamente para bases de datos en versión 8.0.135.
- Las consolas de Aranda Service Desk que usen el control de texto enriquecido solo están soportadas hasta IE10. Como alternativa pueden usarse otros navegadores como Chrome o Firefox.
- Los tag´s correspondientes a campos que son HTML cómo (Descripción Solución y notas), no aplicarán cambios de estilo.

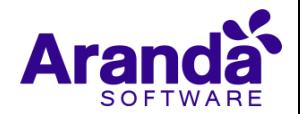